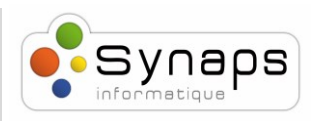

## *Comment faire un transfert d'appel aveugle ou supervisé avec un M70 :*

M70

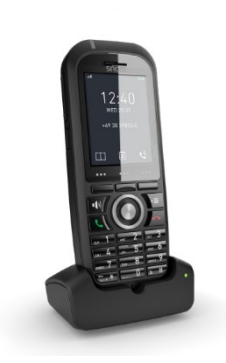

Nous montrerons dans cet exemple comment procéder à un transfert aveugle ou supervisé.

Note : un transfert aveugle est un transfert vers une autre extension sans préétablir un appel entre le premier destinataire et le destinataire final. L'appel est transféré à l'aveugle au destinataire final.

En comparaison, un transfert supervisé est un transfert où avant d'être

transféré au destinataire final, l'appel sera mis en attente et un second appel sera établi pour confirmer si le destinataire final souhaite prendre l'appel ou non. Ces deux appels sont ensuite fusionnés.

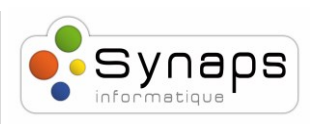

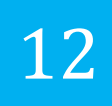

## *METHODE DE TRANSFERT AVEUGLE*

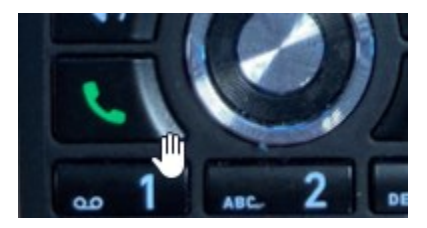

Appuyez sur « Téléphone vert » pour répondre à un appel entrant.

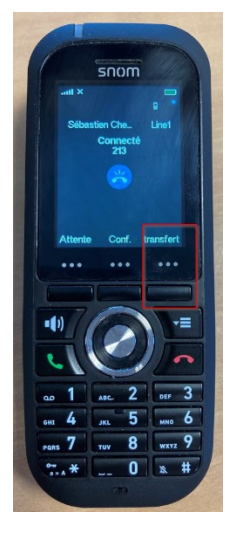

Appuyez sur le bouton « Transfer » pour commencer la procédure de transfert aveugle. Composez le numéro d'extension de la personne à qui vous souhaitez transférer l'appel.

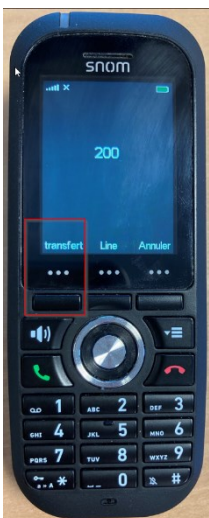

Appuyez sur « Transfert ».

L'appel a été transféré directement à l'extension spécifiée.

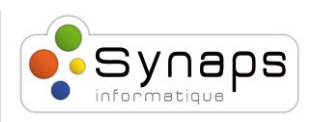

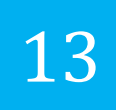

## *METHODE DE TRANSFERT SUPERVISE*

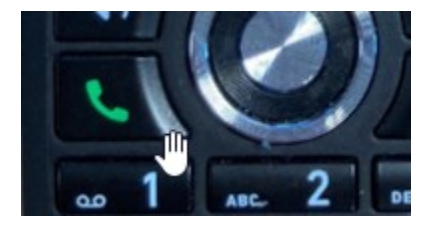

Appuyez sur « Téléphone vert » pour répondre à un appel entrant.

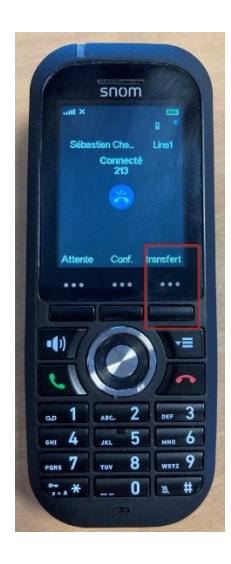

Appuyez sur le bouton « Transfert » pour commencer la procédure de transfert

supervisé. Composez le numéro d'extension de la personne à qui vous souhaitez transférer l'appel et appuyer sur « Téléphone Vert » pour appeler.

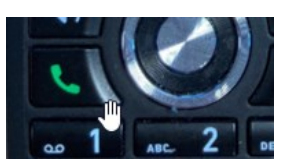

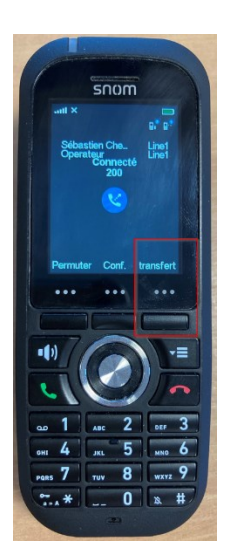

Le destinataire du transfert répond et accepte de prendre l'appel

Appuyez sur « Transfert ».

L'appel a été transféré à l'extension spécifiée.